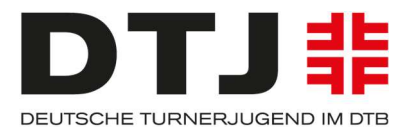

# Merkblatt

Aufholen nach Corona! Vereinsaktionen zur Re-Aktivierung von Kindern und Jugendlichen in unseren Turnvereinen im Rahmen einer Kooperation.

## Die Deutsche Turnerjugend und der Deutsche Turner-Bund unterstützen Vereinsaktionen durch Erstattung ihrer Kosten für Aktionen in Höhe von 90% bis maximal 1.000€ zur Re-Aktivierung von Kindern und Jugendlichen in den Sport.

Ziel der Aktionen soll es sein, möglichst viele Kinder und Jugendliche wieder zu bewegen und für den Vereinssport zurückzugewinnen, sowie auf die Angebote des organisierten Sports vor Ort aufmerksam zu machen.

Aus diesem Grund werden Aktionen zur Re-Aktivierung von Kindern und Jugendlichen (0-27 Jahre) die bis zum 16.10.2022 durchgeführt werden, finanziell unterstützt.

## Welche Aktionen sind möglich?

Unterstützt warden eintägige Aktionen von DTB Vereinen; Turngauen, Turn(er)jugenden, die zur Re-Aktivierung von Kindern und Jugendlichen (0-27 Jahre) beitragen. Das können z.B. sein:

- Schnuppertage im Verein
- Tag der offenen Tür
- Kinderturn-Aktionen (Bewegungshaltestellen, Tag des Kinderturns)
- Dance & Fun Aktionen
- 4XF Games
- **Trendsporttage**
- Tag der Abzeichen
- und vieles mehr….

## Was ist nicht möglich?

Nicht gefördert werden Aktionen von Vereinen, die nicht Mitglied im DTB sind. Aktionen, die keinen Bezug zu Sport und Bewegung haben und/oder nicht die Zielgruppe Kinder und Jugendliche ansprechen, Regelbetrieb, Feste/Feiern und Schulbetrieb.

#### Wie funktioniert das Aufholprogramm und was muss ich als Verein beachten?

#### Das Aufholprogramm:

Turnvereine, Turngaue, Turn(er)jugenden veranstalten eine Aktion zur Re-Aktivierung von Kindern und Jugendlichen im Sport und können dafür ihre Kosten erstattet bekommen. Es werden 90% der Kosten, aber maximal 1.000€ erstattet.

#### Es gilt das First Come – First Serve Prinzip, also solange der Vorrat reicht.

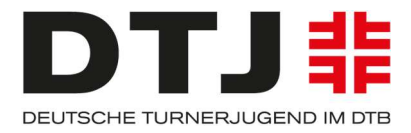

## Schritt 1: Anmeldung

Im ersten Schritt meldet Ihr Eure Aktion über unser Onlineportal an.

Wichtig ist, dass Ihr hier bereits Ort, Datum, ungefähre Teilnehmendenzahl, das Ziel der Aktion und die voraussichtlichen Kosten angebt.

## Schritt 2: Prüfung und Bestätigung

Wir prüfen Eure Angaben und geben Euch Bescheid. Sobald Eure Aktion genehmigt wurde, erhaltet Ihr eine Mail mit einer Vorgangsnummer. Diese bitte gut aufbewahren, Ihr benötigt die Nummer später für die Abrechnung, oder als Referenz, wenn Ihr Fragen habt.

#### Schritt 3: Durchführung der Aktivität

Als nächstes könnt Ihr Eure Aktion so durchführen wie Ihr sie geplant habt. Allerdings muss die Aktion bis spätestens 16.10. durchgeführt worden sein!

Macht bei Eurer Aktion ein paar Bilder, schreibt einen kleinen Bericht und gerne auch einen Presseartikel oder einen Bericht für Eure Homepage und stellt dies als Dokumentation zusammen. Später im Abrechnungssystem werdet Ihr aufgefordert, eine Datei mit Bildern und Bericht hochzuladen.

#### **WICHTIG!**

Hebt ALLE Belege, Rechnungen und Quittungen für die Abrechnung auf.

Wenn Ihr Übungsleitende oder Helfer\*innen bei der Aktion beschäftigt und Ihnen ein Honorar auszahlen wollt, ist das kein Problem. ACHTUNG! Fertigt im Vorfeld eine Honorarvereinbarung an und reicht diese mit den Belegen am Ende ein. WICHTIG! Honorarzahlungen müssen per Überweisung erfolgen, eine Barauszahlung geht nicht. Der Überweisungsbeleg (z. B. Kontoauszug) muss ebenfalls beigefügt werden. (Eine Mustervorlage findet Ihr auf unserer Website.)

#### Schritt 4: Abrechnung

Nach Durchführung der Aktion habt Ihr 14 Tage Zeit, um Eure Belege (Rechnungen, Honorarvereinbarungen mit Zahlungsnachweisen) und die Dokumentation in unserem System hochzuladen. Das Hochladen der Belege erfolgt wieder über unser Onlineportal, den Link erhaltet Ihr mit der Bestätigungsmail, dass Eure Aktion die Voraussetzung zur Unterstützung erfüllt.

Bitte haltet für die Abrechnung alle Belege (Rechnungen, Honorarvereinbarungen mit Zahlungsnachweis) und die Dokumentation bereit. Ein Zwischenspeichern der Abrechnung, Änderungen oder erneutes Hochladen von Belegen ist NICHT möglich. Ihr müsst die Abrechnung an einem Stück erledigen.

Im Portal werden folgende Punkte abgefragt:

- Vorgangsnummer (wird bei der Bestätigung Eurer Aktion verschickt)
- Vereinsname

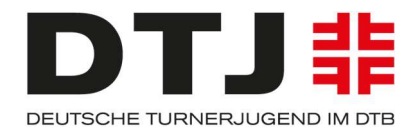

- Ansprechpartner\*in
- Aktionstitel
- Anzahl der Teilnehmenden
- Ort und Datum der Aktion
- Bankverbindung

Wenn die Basisdaten ausgefüllt sind, fangt Ihr an die Belege einzeln einzutragen und hochzuladen. Jeder Beleg bekommt eine Nummer. Es wird automatisch eine Belegliste generiert.

- 1 . Belegdatum (Muss auf den Quittungen, Belegen und Rechnungen draufstehen.)
- 2. Zahlungsdatum (z.B. Datum der Überweisung bei Rechnungen oder Honoraren vom Kontoauszug)
- 3 . Zahlungsempfänger (Name oder Unternehmen, die das Geld erhalten hat.)
- 4 . Kostenart:
	- Satz/Druck/Publikationskosten
	- Honorare
	- Versandkosten
	- Reisekosten
	- Sonstiges (bitte mit einem Wort die Ausgabe beschreiben.)

Bsp. 1.11.2021 Reisekosten von Übungsleitung Maxi Muster in Höhe von 50 € wurde am 7.11.2021 überwiesen und am 9.11.2021 vom Konto abgebucht.

## Beleg 1

Belegdatum: 1.11.2021 Zahlungsdatum: 9.11.2021 Zahlungsempfänger: Maxi Muster Kostenart: Reisekosten Betrag: 50€ als PDF hochladen: Reisekostenformular mit Kontoauszug der Überweisung

Bsp. 25.10.2021 habt Ihr Flyer über den Onlineanbieter Printfix bestellt und mit Paypal in Höhe von 100 € bezahlt.

Beleg 2

Belegdatum: 25.10.2021 Zahlungsdatum: 25.10.2021 Zahlungsempfänger: Printfix Kostenart: Satz/Druck/Publikationskosten Betrag: 100€ als PDF hochladen: Rechnung mit Paypal-Überweisungsauftrag

Bsp. 3.11.2021 habt Ihr Luftballons im Supermarkt Kaufmich gekauft und die 20 € bar bezahlt.

Beleg 3

Belegdatum: 3.11.2021 Zahlungsdatum: 3.11.2021

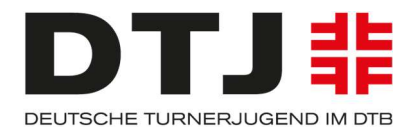

Zahlungsempfänger: Kaufmich Kostenart: Sonstiges: Luftballons Betrag: 20€ als PDF hochladen: Kassenbeleg von Kaufmich

Bsp. 21.10.2021 habt Ihr Maxi Muster eine Honorarvereinbarung für die Durchführung Eurer Aktion WiederAktiv! am 29.10.2021 mit einem Honorar in Höhe von 150 € getroffen. Nach der Veranstaltung habt Ihr Maxi Muster die 150 € am 7.11.2021 überwiesen. Diese wurde am 9.11.2021 vom Konto abgebucht.

Beleg 4

Belegdatum: 21.10.2021 Zahlungsdatum: 9.11.2021 Zahlungsempfänger: Maxi Muster Kostenart: Honorar Betrag: 150€ als eine gesamt PDF hochladen: unterzeichnete Honorarvereinbarung und Kontoauszug der Überweisung

Zum Schluss ladet Ihr Eure Dokumentation (Bericht + Foto) als eine PDF-Datei über das Portal hoch und bestätigt aktiv, dass die Kosten für die eingereichten Belege nicht an anderer Stelle eingereicht wurden und Ihr für diese Aktion keine anderen Einnahmen erhalten habt.

Anschließend erklärt Ihr Euch mit den Datenschutzrichtlinien einverstanden und dann reicht Ihr die Erstattungsunterlagen mit Klick auf den Senden-Knopf ein.

Jetzt seid Ihr mit Euren Angaben und dem Hochladen der Belege fertig. Nun prüfen wir alle Angaben und geben Euch die Rückmeldung, welche Fördersumme Euch auszahlen werden. Wir erstatten 90% der Kosten Eurer Aktion bis maximal 1.000€. Das heißt, wenn Ihr 2 .000€ Kosten für die Aktion hättet, würden wir Euch 1.000€ erstatten und die restlichen 1 .000€ müsst Ihr eigenständig erbringen.

Aus dem obigen Beispiel: Aktion WiederAktiv! am 29.10.2021

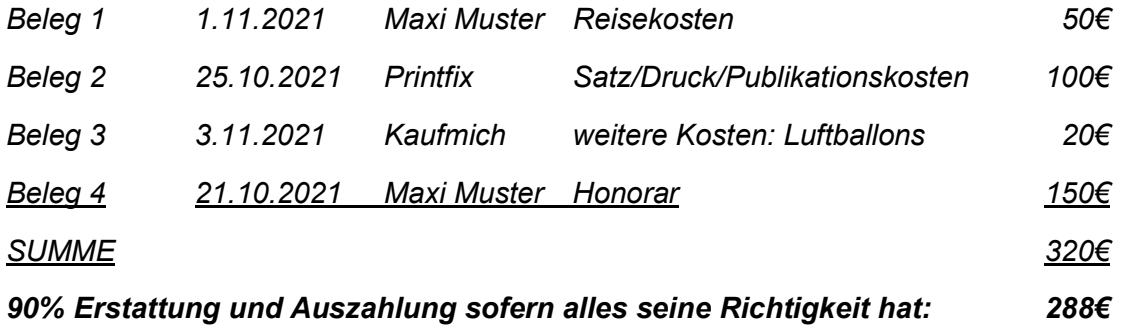

## Schritt 5: Verwendungsnachweis

Sobald wir Eure Daten und Belege geprüft haben, erhaltet Ihr eine Bestätigung mit der Euch zustehenden Summe. Mit der Bestätigung erhaltet Ihr einen Verwendungsnachweis. Diesen druckt Ihr bitte aus und unterschreibt ihn im Original! Das unterschriebene

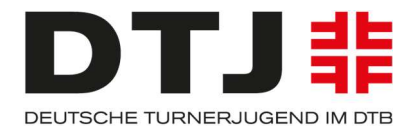

Dokument müsst Ihr anschließend wieder einscannen und über das Portal als PDF hochladen oder per Post an die Deutsche Turnerjugend, Otto-Fleck-Schneise 8, 60528 Frankfurt schicken.

Geschafft!

Anschließend erhaltet Ihr die Summe der Kostenerstattung per Überweisung auf das von Euch angegebene Vereinskonto.

# Checkliste für die Abrechnung:

- $\Box$ Belege gesammelt
- $\Box$ Dokumentation erstellt
- $\Box$ Belege einzeln eingescannt
- $\Box$ Belege sortiert (Honorar, Reisekosten, Sonstige)
- $\Box$ Belege online eingetragen und hochgeladen
- $\Box$ Abrechnung geprüft
- $\Box$ Abrechnung eingereicht
- $\Box$ Verwendungsnachweis im Original unterschrieben
- $\Box$ Verwendungsnachweis eingescannt und eingereicht